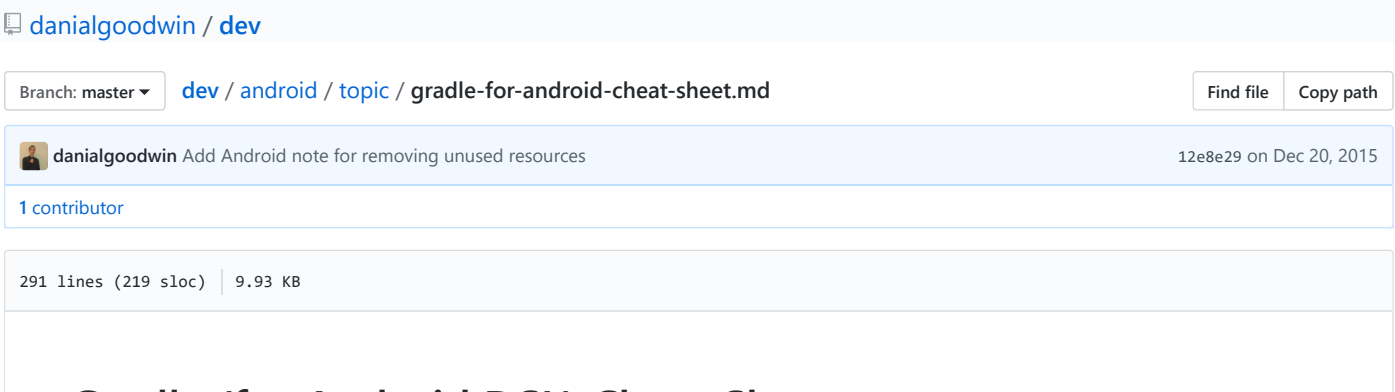

# **Gradle (for Android DSL) Cheat Sheet**

This is for the build.gradle file for Android projects.

### **Level 0**

Welcome, Dev. This level assumes that you know nothing about "Gradle" or you don't know why it's useful. Here's a few reasons you may want to learn about Gradle (explained in simple terms).

- It's now the main system used to help create Android apps, i.e. the part that helps with changing code to installable app.
- TODO: Add more reasons why Dev should learn "Gradle".
- [TODO: Integrate some of this: http://tools.android.com/tech-docs/new-build-system/user-guide#TOC-Goals-of-the-new-](http://tools.android.com/tech-docs/new-build-system/user-guide#TOC-Goals-of-the-new-Build-System)Build-System

#### **Level 1**

Gradle is a build tool like Make and Rake and much more than Ant and Maven. It is used to help build code for use.

#### **Level 2**

#### **How to publish with Gradle**

Awesome:<http://meedamian.com/post/publishing-with-gradle> (using the "Perfect" flow)

#### **Third-Party Example**

Good: <https://gist.github.com/cyrilmottier/8234960>

#### **How To Add Custom Fields To The Auto-Generated BuildConfig.java**

```
// Access these fields in Java files by using `BuildConfig.IS_PRO`.
productFlavors {
   free {
        buildConfigField "boolean", "IS_PRO", "false"
    }
   pro {
        buildConfigField "boolean", "IS_PRO", "true"
    }
}
```
#### **How To Use A Single Signing Keystore For All Flavors**

```
apply plugin: 'com.android.application'
android {
    compileSdkVersion 19
    buildToolsVersion "19.1"
    defaultConfig { ... }
```

```
productFlavors { ... }
    signingConfigs {
       release {
           storeFile file(STORE_FILE)
           storePassword STORE_PASSWORD
           keyAlias KEY_ALIAS
           keyPassword KEY_PASSWORD
       }
    }
    buildTypes {
       release {
           signingConfig signingConfigs.release
            ...
       }
       debug {
           applicationIdSuffix ".debug"
       }
   }
}
```
**How To Use A Different Signing Keystore For Each Flavor**

```
apply plugin: 'com.android.application'
android {
    compileSdkVersion 19
    buildToolsVersion "19.1"
    defaultConfig { ... }
    productFlavors {
       free { ... }
        pro { ... }
    }
    signingConfigs {
       free {
           storeFile file(FREE STORE FILE)
           storePassword FREE_STORE_PASSWORD
           keyAlias FREE_KEY_ALIAS
           keyPassword FREE_KEY_PASSWORD
        }
        pro {
           storeFile file(PRO_STORE_FILE)
           storePassword PRO_STORE_PASSWORD
           keyAlias PRO_KEY_ALIAS
           keyPassword PRO_KEY_PASSWORD
        }
    buildTypes {
        release {
           productFlavors.free.signingConfig signingConfigs.free
           productFlavors.pro.signingConfig signingConfigs.pro
           runProguard true
           proguardFiles getDefaultProguardFile('proguard-android.txt'), 'proguard-project.txt'
           // This is used to alter output directory and file name. If you don't need it
            // you can safely comment it out.
           applicationVariants.all { variant ->
               def file = variant.outputFile
               String parent = file.parent
               if (project.hasProperty('OUTPUT_DIR') && new File((String) OUTPUT_DIR).exists())
                    parent = OUTPUT_DIR
               variant.outputFile = new File(parent, (String) file.name.replace(".apk",
                        // Alter this string to change output file name.
                        "-" + defaultConfig.versionName + "-build" + defaultConfig.versionCode + ".apk"
               ))
           }
            // End your comment here.
        }
```

```
debug {
            applicationIdSuffix ".debug"
        }
    }
}
```
#### **Level 3**

- [Official Android Gradle docs, but not kept up-to-date while Android Studio is still in beta: http://tools.android.com/tech](http://tools.android.com/tech-docs/new-build-system/user-guide)docs/new-build-system/user-guide
- [Attributes to customize: http://tools.android.com/tech-docs/new-build-system/user-guide#TOC-Basic-Build-](http://tools.android.com/tech-docs/new-build-system/user-guide#TOC-Basic-Build-Customization)Customization
- TODO: Possibly add more command line stuff. Or, on another level?

#### **Level 4**

• More info: <http://tools.android.com/tech-docs/new-build-system/user-guide/manifest-merger>

### **Sample AndroidManifest.xml**

```
<?xml version="1.0" encoding="utf-8"?>
<manifest xmlns:android="http://schemas.android.com/apk/res/android"
   package="com.example.my.app"
   android:versionCode="1"
   android:versionName="1.0" >
```
## **General layout of /app/build.gradle**

```
apply plugin: 'com.android.application'
android {
    compileSdkVersion 19
    buildToolsVersion "19.1"
    defaultConfig \{ \ldots \} // This is the base properties for all flavors.
    signingConfigs { ... } // Must go before buildTypes so that these properties can be accessed by buildTypes.
    buildTypes { ... }
    productFlavors { ... } // This supports the same properties as in defaultConfig, and overrides them.
}
```
### **Sample app/build.gradle (single package)**

```
apply plugin: 'com.android.application'
android {
    compileSdkVersion 19
    buildToolsVersion "19.1"
    defaultConfig {
       applicationId "com.example.my.app"
        minSdkVersion 15
       targetSdkVersion 19
       versionCode 1
        versionName "1.0"
    }
    buildTypes {
        release {
            runProguard true
            proguardFiles getDefaultProguardFile('proguard-android.txt'), 'proguard-project.txt'
        }
    }
}
```

```
dependencies {
   compile 'com.android.support:support-v4:20.+'
   compile files('libs/GoogleAdMobAdsSdk-6.4.1.jar')
   compile files('libs/libGoogleAnalyticsServices.jar')
}
```
# **Sample app/build.gradle (multiple packages)**

```
android {
    ...
    productFlavors {
        pro {
            applicationId = "com.example.my.pkg.pro"
        }
        free {
            applicationId = "com.example.my.pkg.free"
        }
    }
    buildTypes {
        debug {
            applicationIdSuffix ".debug"
        }
    }
    ...
}
```
### **Sample custom variables**

• There is already an implicit placeholder \${applicationId} that holds the build.gradle application id value, which can be used something like android:attribute="com.example.\${applicationId}.foo" in the AndroidManifest.

```
// In build.gradle
productFlavors {
    pro {
       applicationId = "com.example.my.pkg.pro"
        manifestPlaceholders = [
            backupApiKey: "myPaidBackupApiKeyValue"
        ]
    }
    free {
        applicationId = "com.example.my.pkg.free"
       manifestPlaceholders = [
            backupApiKey: "myFreeBackupApiKeyValue"
        ]
    }
}
// In AndroidManifest.xml
<meta-data
    android:name="com.google.android.backup.api_key"
    android:value="${backupApiKey}" />
```
## **Gradle Snippets**

#### **How to remove unused resources**

```
android {
    ...
    buildTypes {
        release {
           minifyEnabled true
           shrinkResources true
            ...
        }
    }
}
```
# **Android Manifest Notes**

- More info: <http://tools.android.com/tech-docs/new-build-system/applicationid-vs-packagename>
- Three types of manifest files, in priority order: (These get merged into a single resulting app manifest) i. Product flavors (like pro/free) and build types (like debug/alpha/beta) specific manifest files
	- ii. Main manifest file for the application
	- iii. Library manifest files (4. Injectable values for placeholders and XML generation)
- Some elements, like "Activity", must have a key (typically the android:name attribute) since there can be multiple present in a single AndroidManifest.xml. Other elements, like "Application", do not require a key since there can be only one.
- Each flavor/build of app can have different package names, but the auto-generated R class should have the same package name across the different builds. It is decoupled the following way:
	- The "application id" in build.gradle is used for building builds and for Google Play.
	- The "package" attribute in the AndroidManifest is the package name used within code and R class.
- There is a GUI way to change build.gradle as needed, via the Project Structure dialog.

### **Sources Read**

- Awesome:<http://meedamian.com/post/publishing-with-gradle>
- [Awesome: http://blog.robustastudio.com/mobile-development/android/building-multiple-editions-of-android-app](http://blog.robustastudio.com/mobile-development/android/building-multiple-editions-of-android-app-gradle/)gradle/
- Good: <http://tools.android.com/tech-docs/new-build-system/resource-merging>
- Good: <http://developer.android.com/sdk/installing/studio-build.html>
- Good: <http://tools.android.com/tech-docs/new-build-system/user-guide/manifest-merger>
- Good: <http://tools.android.com/tech-docs/new-build-system/tips>
- Main: <http://tools.android.com/tech-docs/new-build-system>
- Good: <http://engineering.meetme.com/2014/07/android-and-gradle-migrating-to-the-new-project-structure/>
- Good real/full example: <https://plus.google.com/+CyrilMottier/posts/WRgB2shaeuu>(which leads to <https://gist.github.com/cyrilmottier/8234960>)
- Okay:<http://developer.android.com/google/play/publishing/multiple-apks.html>
- Meh:<http://tools.android.com/tech-docs/new-build-system/migrating-from-eclipse-projects>
- Good, but not Gradle: <http://developer.android.com/guide/topics/manifest/manifest-intro.html>